# <span id="page-0-0"></span>**Fluxograma revisão aposentadorias a pedido requerente**

<span id="page-0-1"></span>Bizagi Modeler

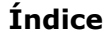

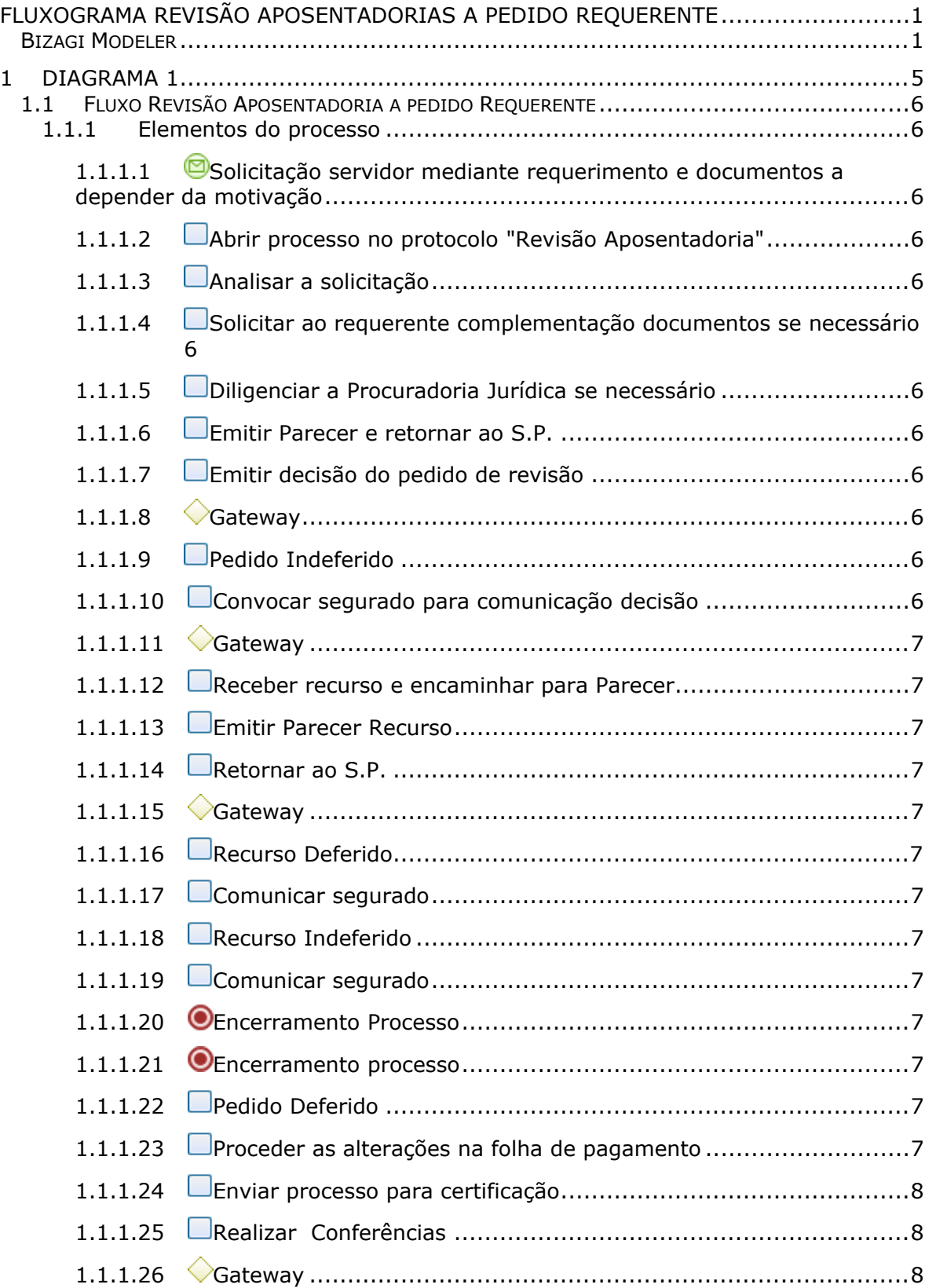

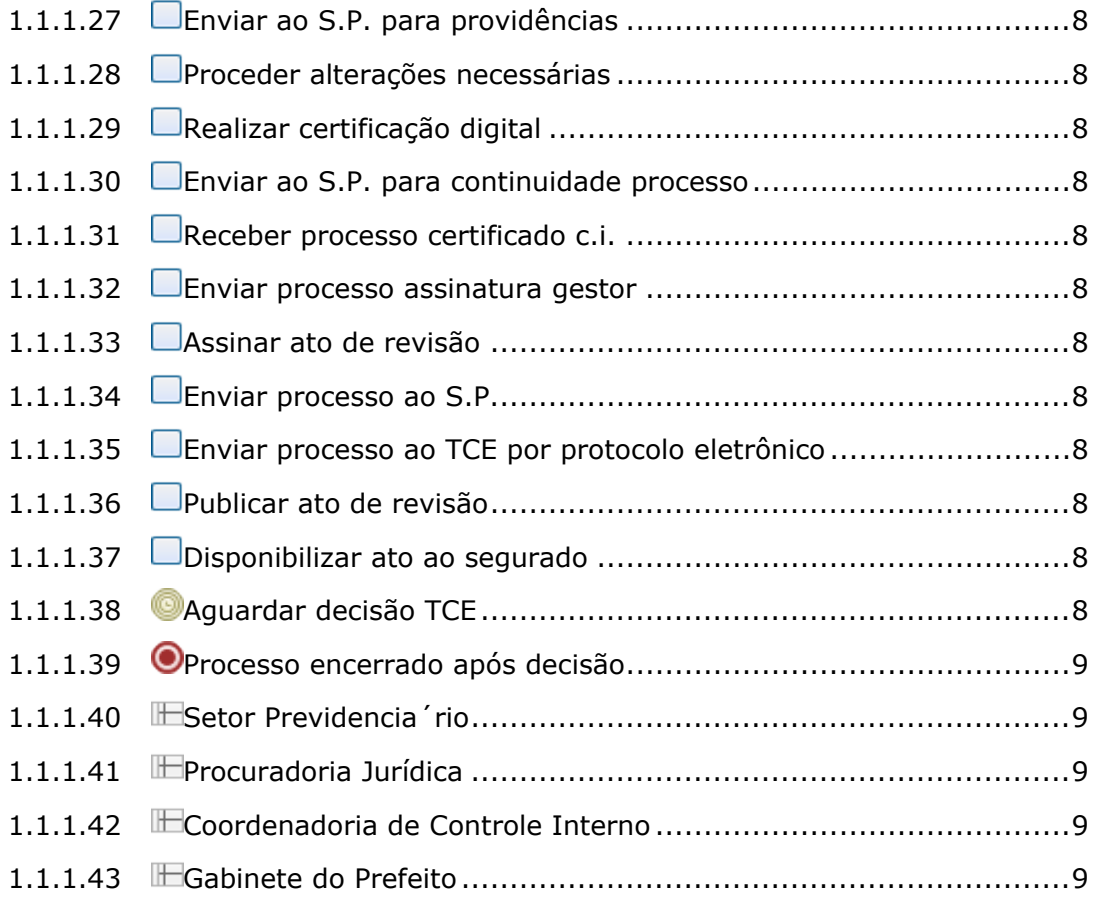

## 1 DIAGRAMA 1

<span id="page-4-0"></span>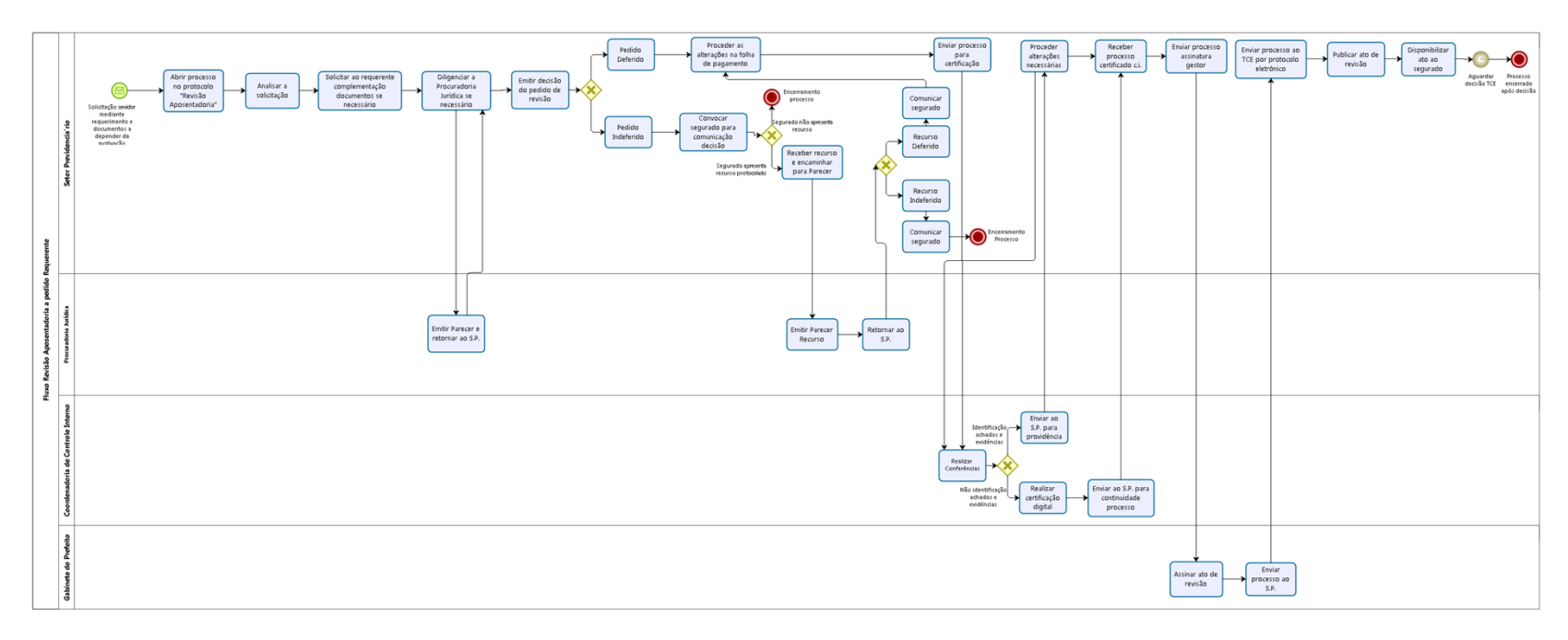

bizagi

**Autor:** julianam

### <span id="page-5-0"></span>1.1 FLUXO REVISÃO APOSENTADORIA **A P E D I D O R E Q U E R E N T E**

#### <span id="page-5-1"></span>**1.1.1 ELEMENTOS DO PROCESSO**

- <span id="page-5-2"></span>**1.1.1.1 Solicitação servidor mediante requerimento e documentos a depender da motivação**
- <span id="page-5-3"></span>**1.1.1.2 Abrir processo no protocolo "Revisão Aposentadoria"**
- <span id="page-5-4"></span>**1.1.1.3 Analisar a solicitação**
- <span id="page-5-5"></span>**1.1.1.4 Solicitar ao requerente complementação documentos se necessário**
- <span id="page-5-6"></span>**1.1.1.5 Diligenciar a Procuradoria Jurídica se necessário**
- <span id="page-5-7"></span>**1.1.1.6 Emitir Parecer e retornar ao S.P.**
- <span id="page-5-8"></span>**1.1.1.7 Emitir decisão do pedido de revisão**
- <span id="page-5-9"></span>**1.1.1.8 Gateway**

**Portões**

**Pedido Deferido**

**Pedido Indeferido**

<span id="page-5-10"></span>**1.1.1.9 Pedido Indeferido**

<span id="page-5-11"></span>**1.1.1.10 Convocar segurado para comunicação decisão**

#### <span id="page-6-0"></span>**1.1.1.11 Gateway**

**Portões Segurado apresenta recurso protocolado Segurado não apresenta recurso**

<span id="page-6-1"></span>**1.1.1.12 Receber recurso e encaminhar para Parecer**

<span id="page-6-2"></span>**1.1.1.13 Emitir Parecer Recurso**

<span id="page-6-3"></span>**1.1.1.14 Retornar ao S.P.**

<span id="page-6-4"></span>**1.1.1.15 Gateway**

**Portões Recurso Deferido Recurso Indeferido**

<span id="page-6-5"></span>**1.1.1.16 Recurso Deferido**

<span id="page-6-6"></span>**1.1.1.17 Comunicar segurado**

<span id="page-6-7"></span>**1.1.1.18 Recurso Indeferido**

<span id="page-6-8"></span>**1.1.1.19 Comunicar segurado**

<span id="page-6-9"></span>**1.1.1.20 Encerramento Processo**

<span id="page-6-10"></span>**1.1.1.21 Encerramento processo**

<span id="page-6-11"></span>**1.1.1.22 Pedido Deferido**

<span id="page-6-12"></span>**1.1.1.23 Proceder as alterações na folha de pagamento**

<span id="page-7-0"></span>**1.1.1.24 Enviar processo para certificação**

<span id="page-7-1"></span>**1.1.1.25 Realizar Conferências**

#### <span id="page-7-2"></span>**1.1.1.26 Gateway**

**Portões Identificação achados e evidências Não identificação achados e evidências**

<span id="page-7-3"></span>**1.1.1.27 Enviar ao S.P. para providências**

<span id="page-7-4"></span>**1.1.1.28 Proceder alterações necessárias**

<span id="page-7-5"></span>**1.1.1.29 Realizar certificação digital**

<span id="page-7-6"></span>**1.1.1.30 Enviar ao S.P. para continuidade processo**

<span id="page-7-7"></span>**1.1.1.31 Receber processo certificado c.i.**

<span id="page-7-8"></span>**1.1.1.32 Enviar processo assinatura gestor**

<span id="page-7-9"></span>**1.1.1.33 Assinar ato de revisão**

<span id="page-7-10"></span>**1.1.1.34 Enviar processo ao S.P.**

<span id="page-7-11"></span>**1.1.1.35 Enviar processo ao TCE por protocolo eletrônico**

<span id="page-7-12"></span>**1.1.1.36 Publicar ato de revisão**

<span id="page-7-13"></span>**1.1.1.37 Disponibilizar ato ao segurado**

<span id="page-7-14"></span>**1.1.1.38 Aguardar decisão TCE**

#### <span id="page-8-0"></span>**1.1.1.39 Processo encerrado após decisão**

- <span id="page-8-1"></span>**1.1.1.40 Setor Previdencia´rio**
- <span id="page-8-2"></span>**1.1.1.41 Procuradoria Jurídica**
- <span id="page-8-3"></span>**1.1.1.42 Coordenadoria de Controle Interno**
- <span id="page-8-4"></span>**1.1.1.43 Gabinete do Prefeito**